# **PRINCIPAIS ALTERAÇÕES DA VERSÃO 1.12.1.5 DO PJE-JT**

**1º Grau**

#### **1. Notificação para Pessoa Física que não faz parte do processo**

O sistema permite que seja criado um ato de comunicação, para publicação no DEJT, preenchendo apenas como destinatário o campo "Outros Destinatários", porém o DEJT não aceita publicações que não contenham como destinatário ao menos um dos integrantes do processo.

O sistema foi alterado para que nesse caso, na tarefa "Preparar Comunicação", não sejam disponibilizadas, para seleção no campo Meio, as opções "Diário eletrônico" e "Enviar Via Sistema".

#### **2. Decisão de impugnação à sentença de liquidação (ISL)**

Não estava sendo possível criar Decisão de impugnação à sentença de liquidação (ISL) na fase de execução. O defeito foi corrigido.

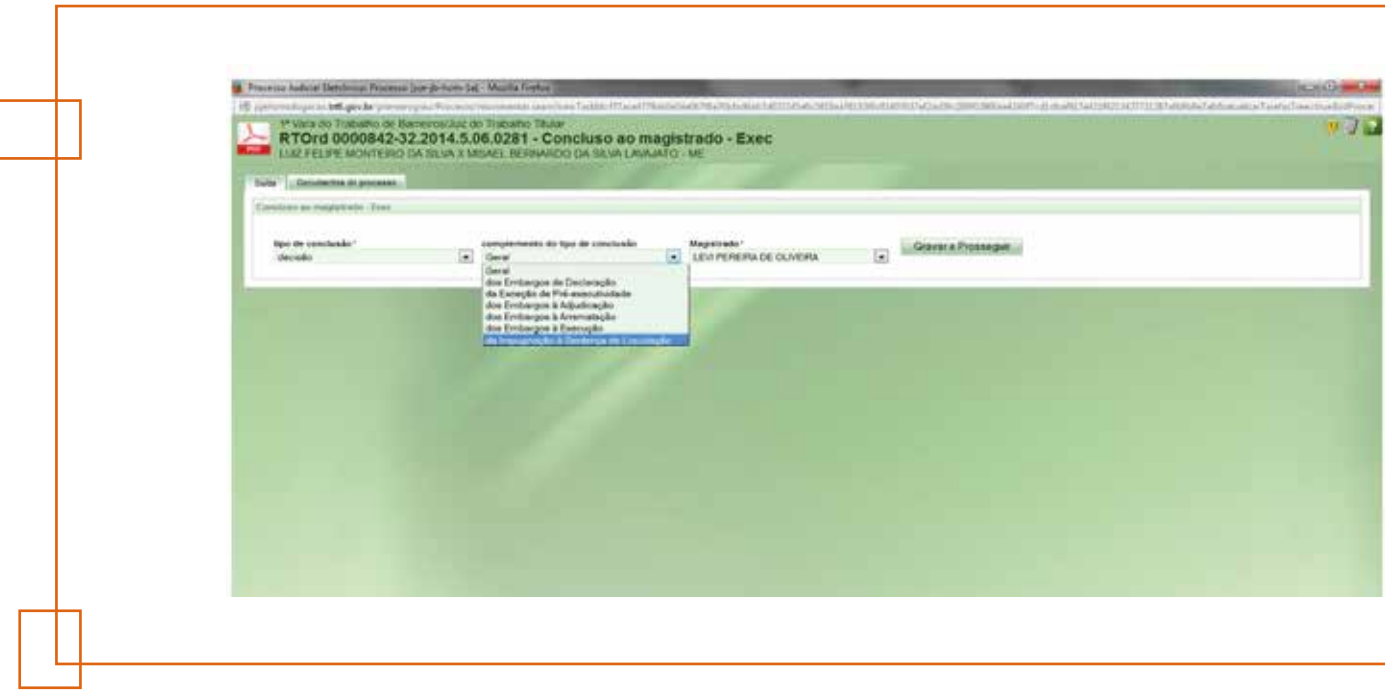

#### **3. Expediente de Secretaria: Seleção de movimentos**

Sistema não estava exibindo o movimento relativo à criação de expediente e sim aos movimentos utilizados na tarefa anterior quando da análise do pedido de antecipação de tutela. O defeito foi corrigido.

#### **4. Alteração do Valor das Custas**

No Painel de tarefas / Minutar sentença / Registrar sentença solução, não era possível alterar o valor de custas, visto que o sistema preenche com o valor 10,64 e mesmo após a alteração do valor da condenação esse valor não podia ser editado.

Agora o campo "custas" na tela de resultado de sentença foi alterado para permitir sua edição, respeitando o limite mínimo de R\$ 10,64.

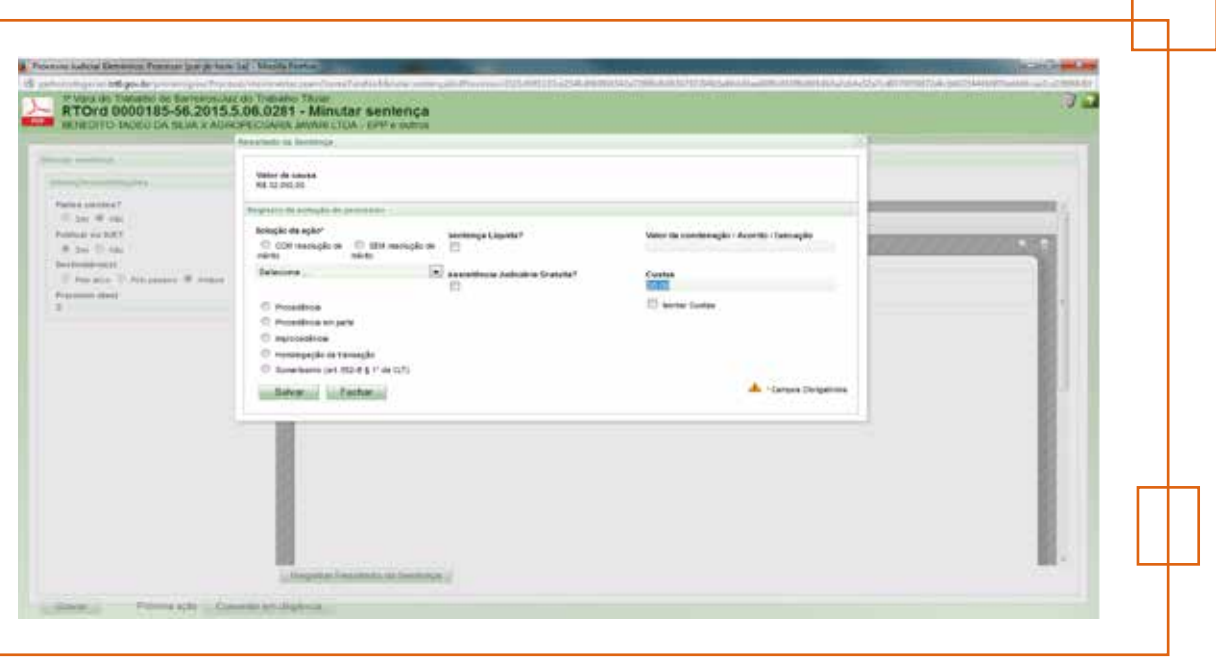

# **5. Remessa ao 2º. Grau**

Foi retirada a opção "para prosseguir" do combobox de motivos da remessa, que se encontrava no nó Remeter ao 2º Grau, no fluxo Remessa para 2º Grau.

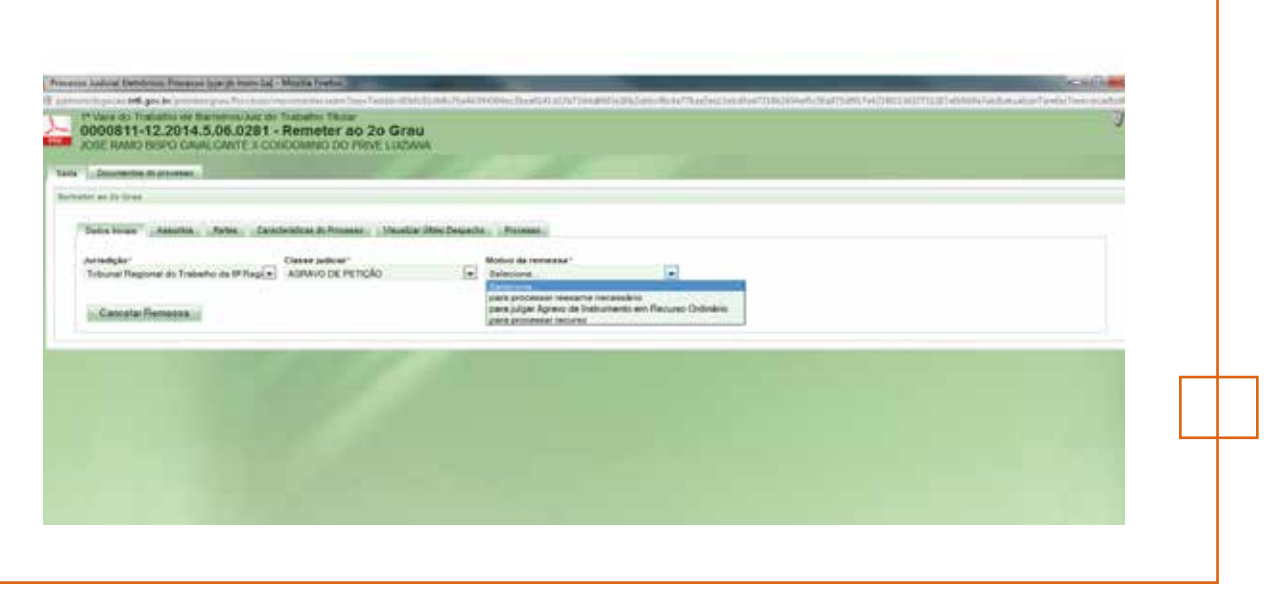

### **6. Detalhes do Processo: Perfil de Oficial de Justiça**

Ao acessar os detalhes do processo com o perfil de "Diretor de secretaria", o ícone "cadeado" não era disponibilizado para assinatura de documentos. Isto ocorria quando o usuário também possui o perfil "Oficial de Justiça". O problema foi corrigido.

# **7. Conclusão para ED nas fases de Liquidação e Execução**

Não existia a opção de conclusão para apreciar "Embargos de declaração" nas fases de liquidação e execução.

O fluxo de primeiro grau foi alterado para disponibilizar a conclusão de "Embargos de declaração".

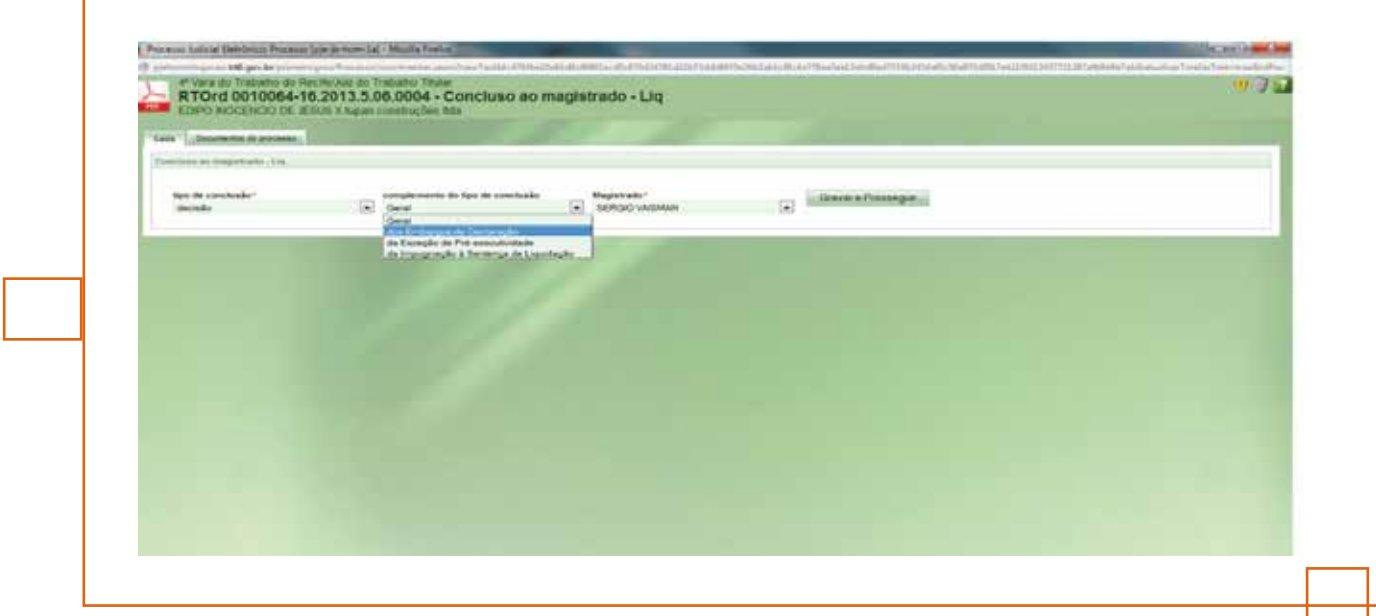

### **8. Implementação Fluxo de Plantão no PJe no 1º. Grau**

O fluxo de plantonista, que já funcionava no sistema de 2º grau, foi adicionado também ao 1º grau. A configuração pode ser verificada em *https://pje.csjt.jus.br/manual/index. php/Manual\_de\_configuração\_do\_plantão* 

### **9. Conclusão para julgamento e decisão: movimentos necessários**

Em um processo em liquidação ou execução, após enviar o processo para concluso ao magistrado e escolher tipo de conclusão "julgamento" e complemento do tipo de conclusão "Geral", o nó seguinte estava trazendo apenas alguns movimentos da árvore de julgamento. Com a correção, os códigos de movimento foram atualizados para que sejam exibidos corretamente.

Portanto, temos agora os movimentos corretos para julgamento na fase de liquidação:

Ï

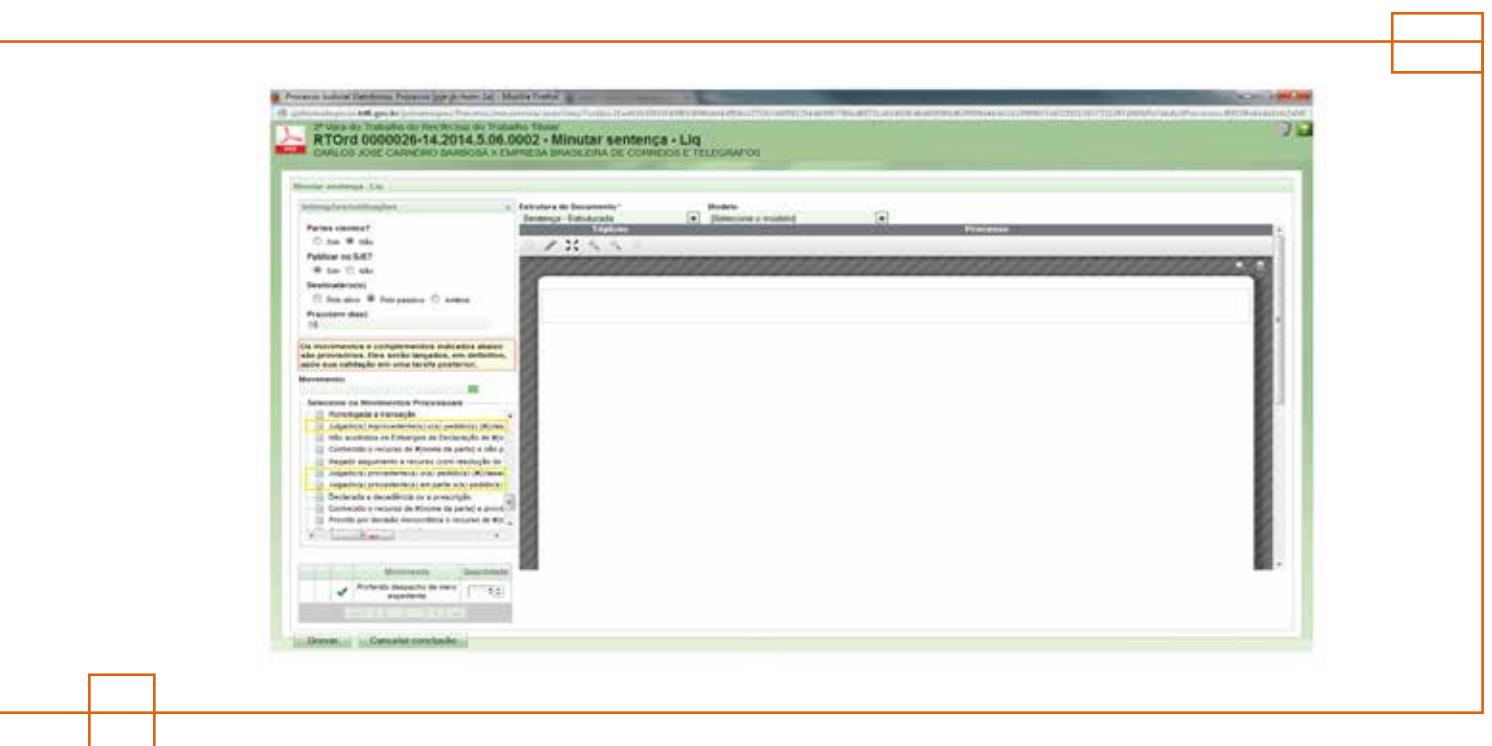

E na fase de execução:

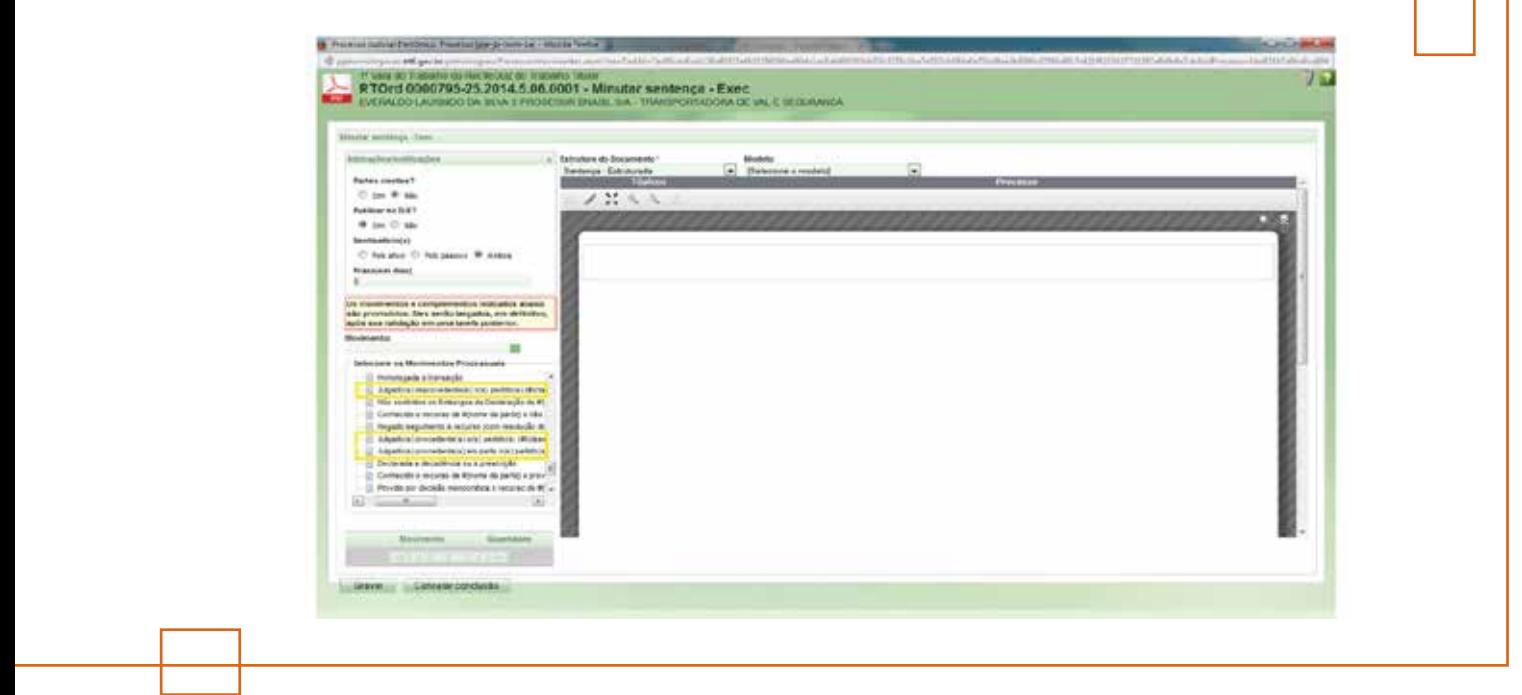

### **1. Correção do conteúdo da tela da opção "Ver detalhes" no agrupador de petições avulsas.**

Ao acessar Painel do Usuário > Agrupadores > Processos com Petições Avulsas, e clicar no botão "Ver detalhes", o sistema estava exibindo a aba Processo em branco. O problema foi corrigido.

### **2. Exibição da classe processual do processo apregoado na tela de sessão de julgamento**

Ao realizar o apregoamento do processo, o sistema exibirá ao lado do número do processo apregoado a sigla da classe processual.

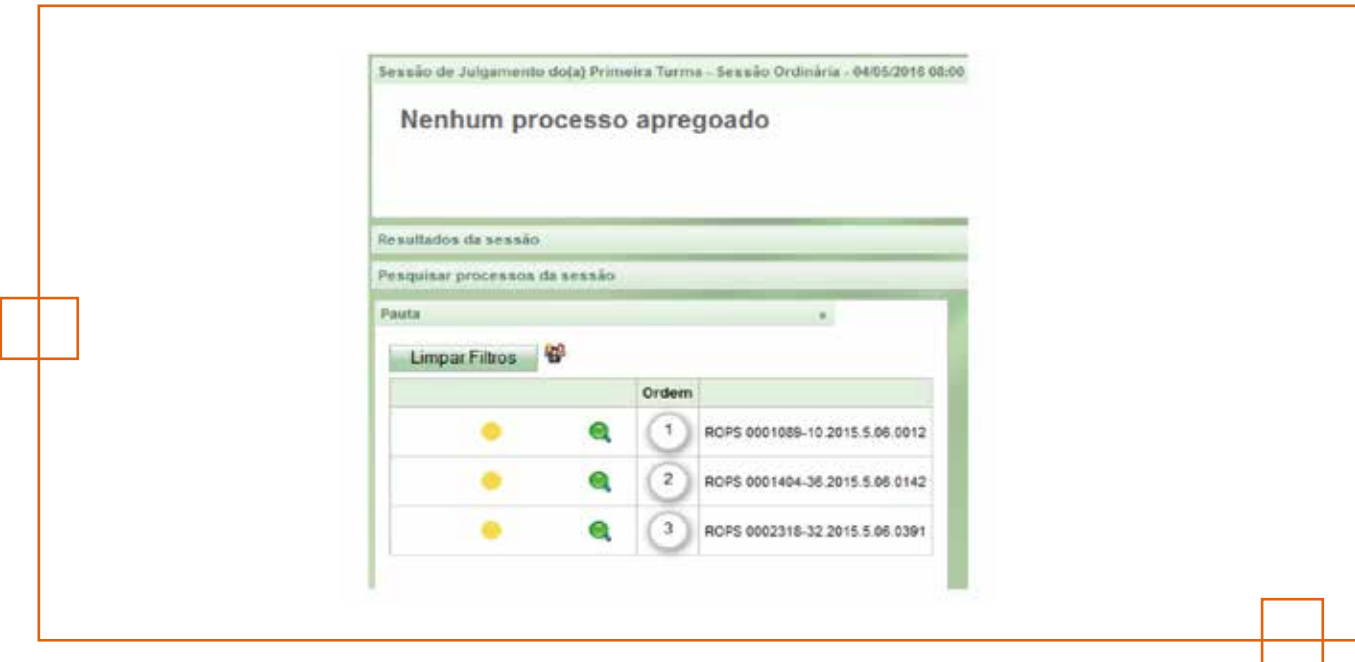

#### **3. Melhorias no Painel de Votos**

**2º Grau**

O painel de votos da sessão de julgamento foi criado para que o secretário de sessão, durante o julgamento do processo, possa fazer o registro dos votos daqueles magistrados que não realizaram votação antecipada. Ocorre que esta funcionalidade, há algum tempo, somente tem exibido o nome dos magistrados que votaram antecipadamente, não apresentando os que não votaram.

Foram realizadas as correções necessárias e melhorias do painel de voto para o diretor de secretaria e o magistrado, na pauta de julgamento, bem como na sessão de julgamento.

#### **4. Processo remanescente excluído de pauta de julgamento**

Foi alterada a lógica de programação que decide sobre a transição do processo para o nó "Aguardando inclusão em pauta ou sessão", de tal forma que os processos excluídos da pauta, após ela ter sido fechada, retornam à aba "Remanescentes" e voltam para a tarefa "Aguardando inclusão em pauta ou sessão".

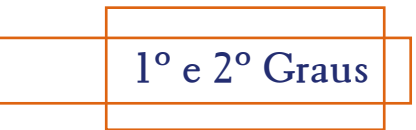

### **1. GIGS: Remoção do plugin**

O plugin do GIGS foi substituído por um botão na página de detalhes do processo.O objetivo é facilitar a manutenção e estabilidade do sistema, uma vez que não serão necessárias atualizações de plugins, não haverá mais problemas de incompatibilidade etc. Maiores informações sobre o GIGS podem ser encontradas em: *https://pje.csjt.jus. br/manual/index.php/Gest%C3%A3o\_Interna\_de\_Gabinete\_e\_Secretaria\_-\_GIGS,*  que traz o manual; e, também em: *http://tst.jus.br/web/pje-jt/videos/-/asset\_publisher/ AgL9/content/video-aula-sobre-gigs-gestao-interna-de-gabinete-e-secretaria?\_101\_ INSTANCE\_AgL9\_redirect=http%3A%2F%2Ftst.jus.br%2Fweb%2Fpjejt%2Fvideos%3Fp\_p\_id%3D101\_INSTANCE\_AgL9%26p\_p\_lifecycle%3D0%26p\_p\_ state%3Dnormal%26p\_p\_mode%3Dview%26p\_p\_col\_id%3Dcolumn-2%26p\_p\_col\_ count%3D1*, que traz uma vídeo aula sobre o mesmo.

#### **2. Certidão Negativa**

Melhoria técnica através da otimização de consultas para a geração de certidão negativa.

#### **3. Documentos Sigilosos**

Ao definir qualquer documento como sigiloso e depois clicar no ícone "cadeado" para visualizar assinaturas digitais, estava ocorrendo um erro inesperado.

O problema era causado pela existência de duas regras de verificação de visibilidade do documento. O defeito foi corrigido.

# **4. Cadastro do "litisconsorte" como "Outros participantes"**

O tipo de parte foi ativado e relacionado a todas as classes processuais através de script, fazendo com que a opção permaneça disponível durante o protocolo de processos ou retificação da autuação.

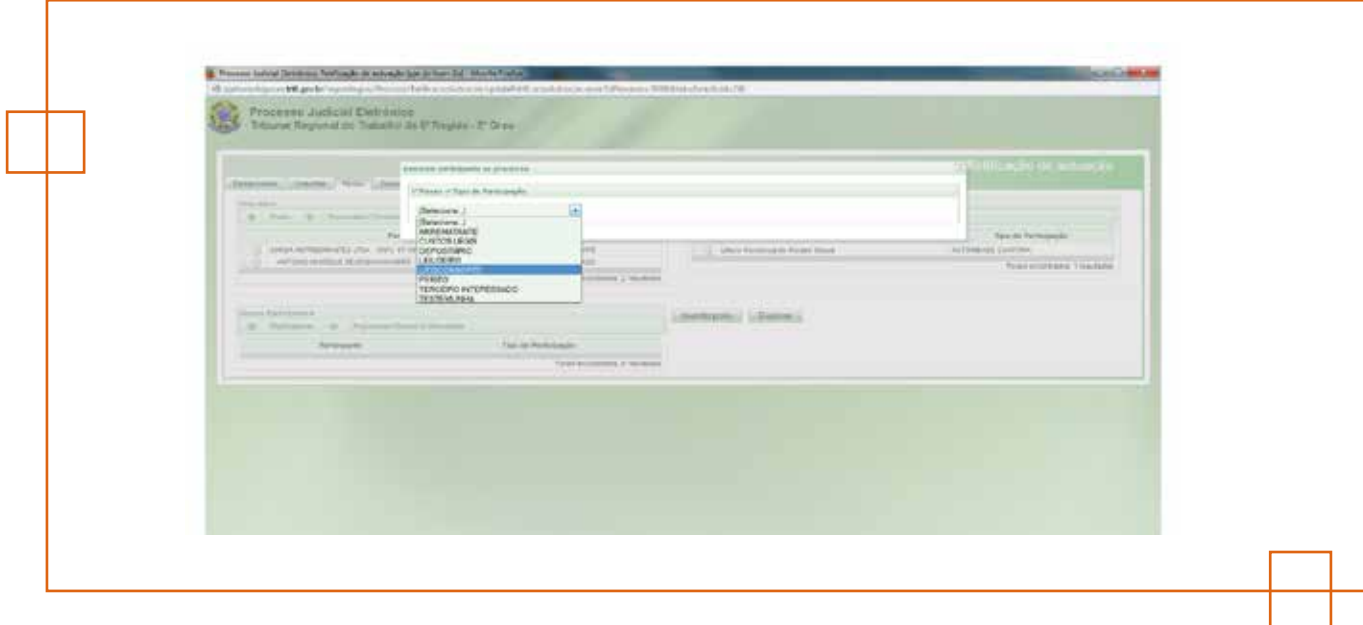

# **5. Retirada da opção "procurador" do cadastro do processo**

O tipo de parte foi inativado através de script, fazendo com que a opção não esteja mais disponível durante o protocolo de processos ou retificação da autuação.

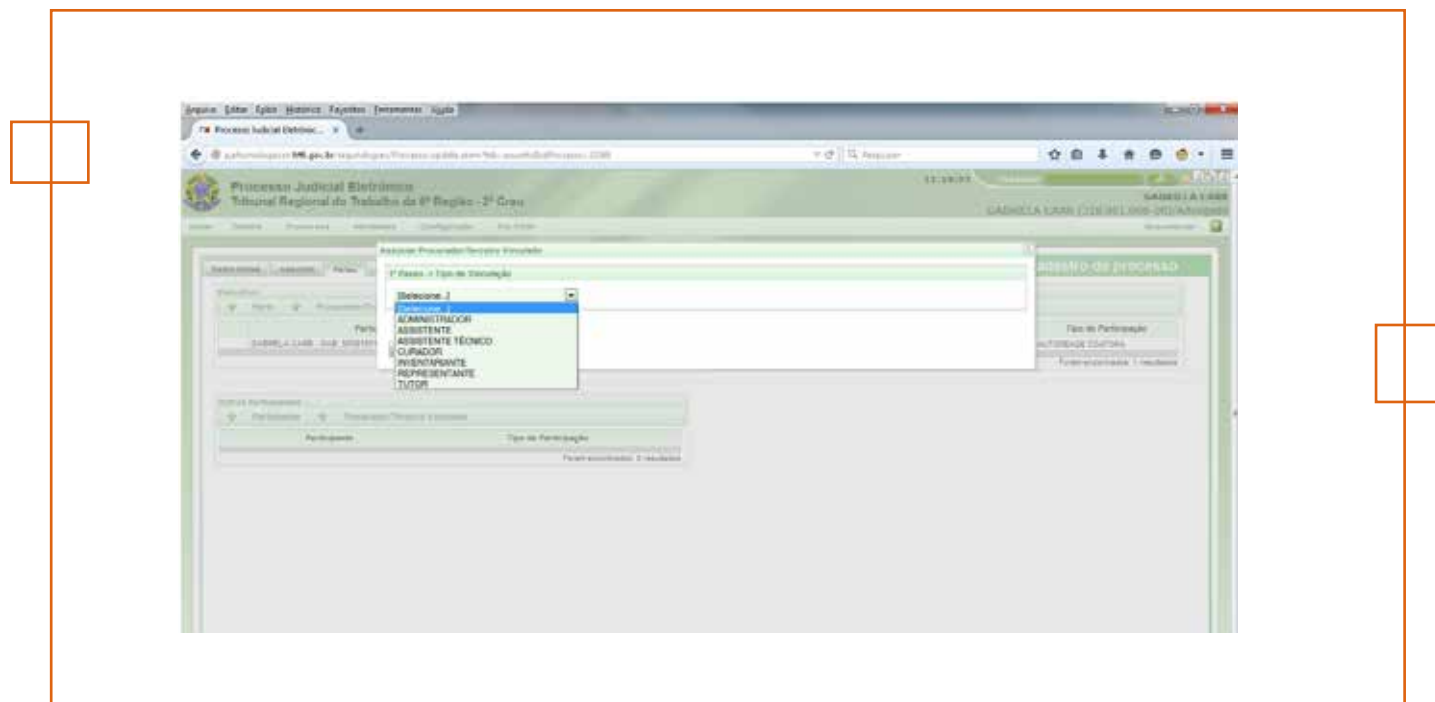

### **6. Consulta Processos de Terceiros**

Criado parâmetro periodoMaximoPermitidoNaConsultaProcessoDeTerceiros para regular o intervalo máximo permitido no filtro de data de distribuição da Consulta de processos de terceiros.

### **7. Eliminação do sigilo da parte**

Foi removido do menu "Controle de Segredo" o campo "Tornar parte sigilosa" e seu nome foi alterado para "Controle de visibilidade". Foram mantidos os demais campos do menu, que pode ser encontrado em duas páginas: Detalhes do processo e Histórico de tarefas do processo.

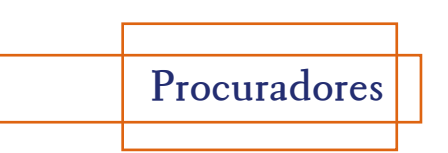

#### **1. Minuta de Documento como Assistente**

Após minutar um documento como Assistente de procuradoria, na Aba "Anexar petições" e assinar como Procurador, o documento era exibido indevidamente no agrupador "Petições avulsas". O código foi modificado para que o documento seja exibido no agrupador "Petições não apreciadas".